## **Forskningsenheter**

I forskningsenhetskatalogen samles forskningsgrupper, organisasjonsenheter og forskningssentre. Katalogen er velegnet for intern synliggjøring og ekstern profilering av disse. Katalogen gir en enkel oversikt over tittel, beskrivelse, samarbeidspartnere, tilhørighet, språk, web-sider etc

Det er anledning til å søke frem forskningsenheter, registrere og redigere egne forskningsenheter.

Eks. på en forskningsenhet:

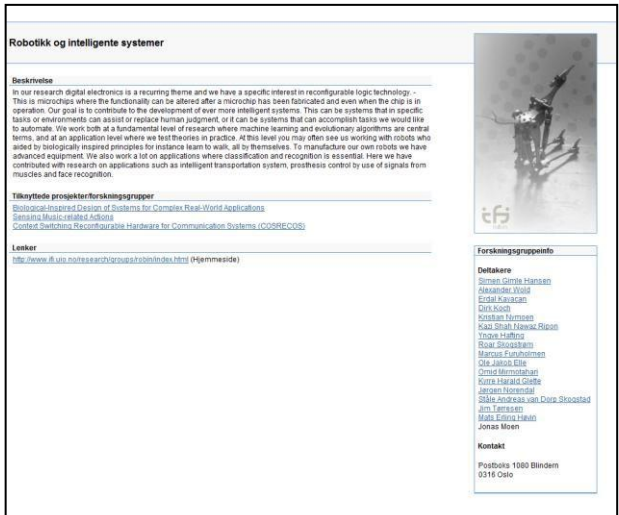

## **Registrer enhet**

Det er mulig å registrere tre forskjellig typer enheter i Cristin.

- 1. Forskningsgruppe
- 2. Organisasjonsenhet
- 3. Forskningssentre

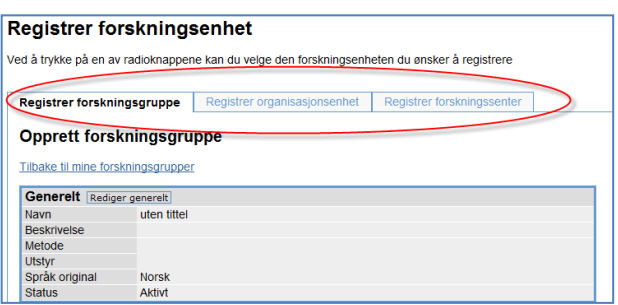

Registreringsbildet for enheter er likt registreringen for prosjekter. For veiledning av hvordan du registrerer en enhet, se gjennomgangen av prosjekter (lenken overfor).

For å komme til registreringsbildet trykker du først på "Forskningsenhet" og deretter "Registrer enhet". De store forskjellen er at ved start i registreringen får du opp tre valg. Valgene kommer øverst i bildet som tre faner.

Ved å trykke på fanene kan du registrere enten forskningsgruppe, organisasjonsenhet eller forskningssenter.